## **APPLY ONLINE**

## **प्रशिऺण विबाग BPNLऩि ु ऩारक कौिर प्रशिऺण केन्द्र भारतीय पशप ु ाऱन ननगम लऱलमटेड आिश्मकता**

## **1. सूचना :-**

भारत सरकार की कौशल विकास प्रशिक्षण नीति के <mark>अनुरूप भारतीय पशुपालन नि</mark>गम लिमिटेड के द्वारा ब्लॉक स्तर पर "BPNL पशुपालक कौशल प्रशिक्षण केन्द्र" खोले जाने है <mark>| जिसके अंतर्गत स्वरोजगार</mark> को बढ़ावा देते हुए <mark>आत्मनिर्भर</mark> पशुपालक, कौशल विकास प्रशिक्षण कार्यक्रम एवं निगम की अन्य यो<mark>जनाओं को संचालित किया</mark> जायेगा | उपरोक्त के संचालन हेतु स्थानीय स्तर पर कर्मठ एवं मोग्म मुिाओॊ से ऑनराइन आिेदन आभॊत्रित है |

#### **2. आिेदन का तयीका :-**

- 1. **ऑनराइन :-** ऑनराइन आिेदन के शरमे तनगभ की िेफसाइट https://www.bharatiyapashupalan.com/ ऩय जामे तथा Apply Online पर क्लिक करें |
- 2. ऑनलाइन आवेदन पत्र में <mark>समस्त वांछित सूचना अंकित करें | आवेदन भरने से पूर्व विज़प्ति को ध्यानपूर्वक पढ़ लें | कोई</mark> सूचना गलत या अपूर्ण भरन<mark>े पर आ</mark>वेदन स्वीकार नहीं किया जाएगा, जिसकी जिम्मेदारी स्वयं आवेदक की होगी |

#### **3. ऩद का नाभ/ ऩद संख्मा/ ऩारयश्रशभक :-**

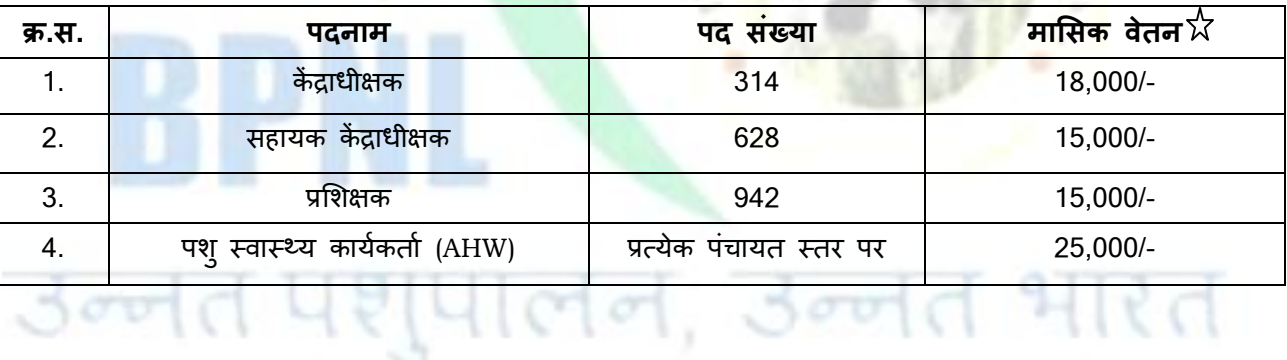

आवेदक विज्ञापित एक से अधिक पदों के लिए अलग - अलग आवेदन प्रस्तुत करे रिक्त पदों की संख्या में कमी या वृद्धि की जा सकती है |

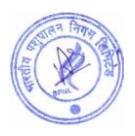

 $\chi$  लक्ष्यानुसार कार्य नहीं करने पर मासिक वेतन का भुगतान नियमानुसार आनुपातिक कटौती कर किया जाएगा|

 $\chi$ उपर्युक्त मासिक वेतन के अलावा किसी भी प्रकार का अन्य भत्ता देय नहीं होगा |

<u>नोट:-</u> निगम में 2 साल कार्यकाल पूरा होने के बाद विशेषाधिकार के रूप में यात्रा भत्ता, दैनिक भत्ता,आवास भत्ता आदि नियमान्**सार दिया** जाएगा।

<mark>नोट:-</mark> जिन ग्राम पंचायतो के नाम ऑनलाइन आवेदन पत्र में नहीं है, उनमें AHW आरक्षित किए जा चुके ह<mark>ै |</mark>

<mark>नोट:-</mark> एक ग्राम पंचायत के लिये एक से अधिक AHW पद के आवेदन प्राप्त होने पर चयन प्रक्रिया के अनु<mark>सार AHW</mark> चयनित किया जायेगा |

#### **4. ऩात्रता एिं िैऺणणक मोग्मता :-**

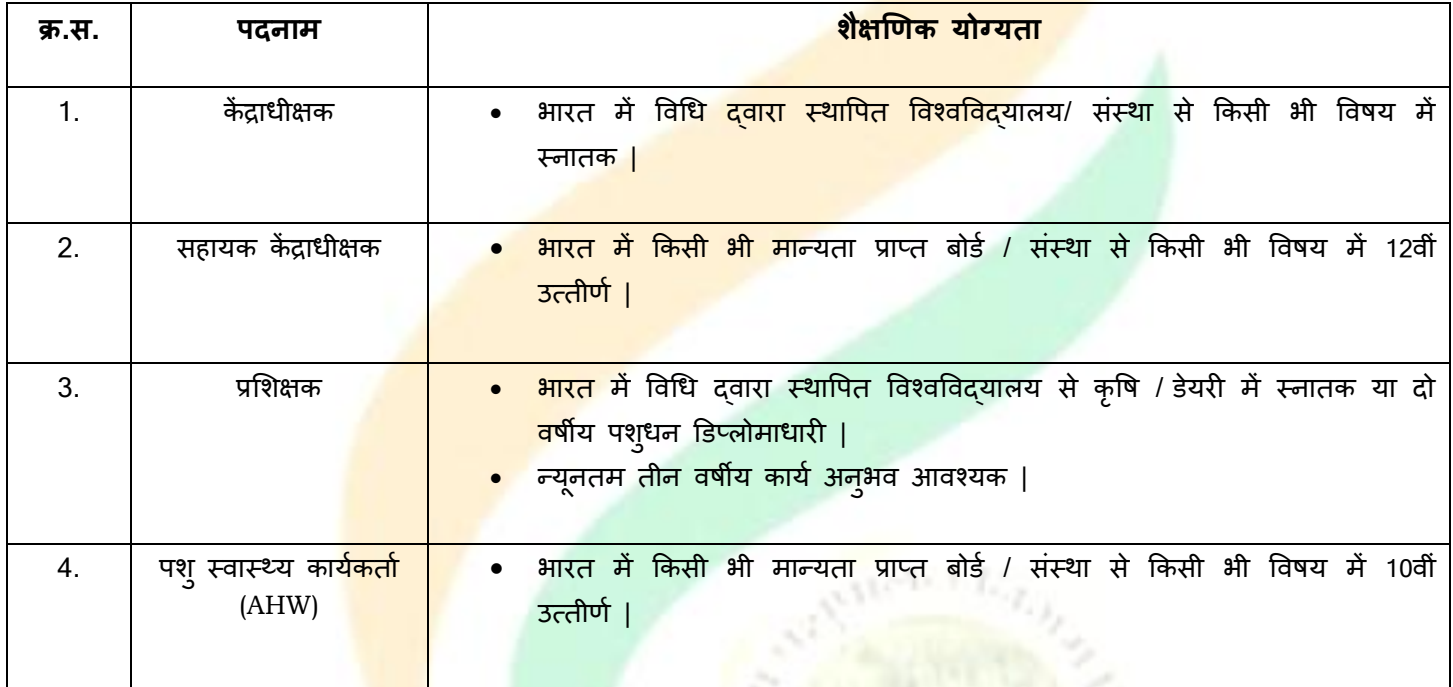

#### **अन्द्म मोग्मताऐं :-**

- 1) **स्वास्थ्य -** निगम में रिक्त पदो<mark>ं</mark> पर भर्ती <mark>के लिए</mark> उम्मीदवार अच्छे मानसिक और शारीरिक स्वास्थ्य का होना चाहिए |
- 2) **चरयत्र** तनगभ भें सीधी बती के शरए आिेदक का चरयि अच्िा / उत्तभ होना चादहए |

<mark>विशेष</mark>:- उपर्युक्त योग्यता रखने वाले उम्मीदवार इस भर्ती के लिये आवेदन कर सकते है, उम्मीदवार को चुनाव किए गए क्षेत्र में ही नियुक्ति का अवसर प्रदान किया जाएगा |

चूंकि यह (पद संख्या 1 से 2) फील्ड जॉब है अतः चयनित आवेदकों को दिये गये फील्ड में कार्य कर नियमानुसार कार्य की रिपोर्टिंग करनी होगी | पद संख्या (3) के आवेदकों को स्थानीय स्तर पर BPNL पशुपालक कौशल प्रशिक्षण केन्द्र पर नियुक्ति दी जायेगी | पद संख्या (4) भर्ती पूर्व निःशुल्क प्रशिक्षण है, प्रशिक्षण पश्चात् इच्छित ग्राम पंचायत में पशु सेवा केंद्र स्थापित कर कार्य की रिपोर्टिंग करनी होगी |

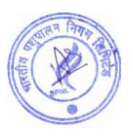

## **5. आमुसीभा :-**

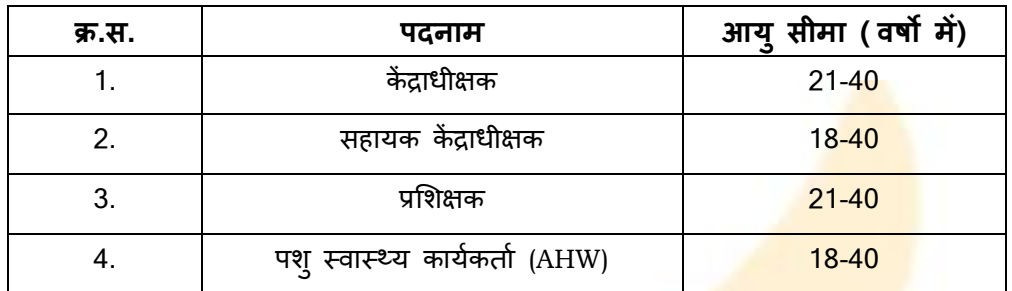

### **6. आिेदन अतंतभ ततथथ :-**

<mark>दिनांक 25 जनवरी 2024 रात्रि 12:00 बजे तक |</mark>

#### **7. आिेदन िुल्क :-**

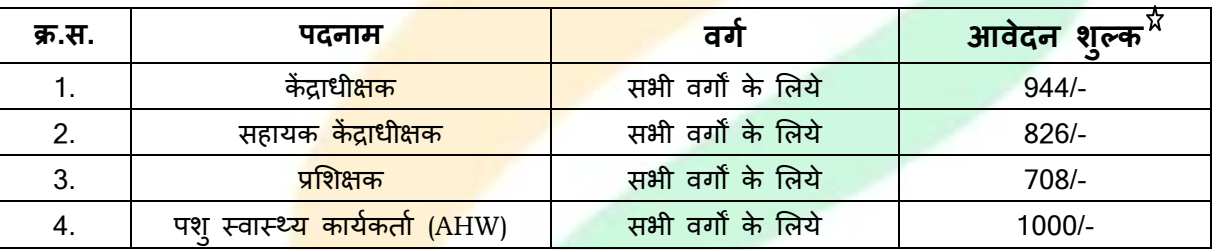

 $\, \, \chi \,$  भारत सरकार के नियमानुसा<mark>र आवेदन शु</mark>ल्क में पद संख्या (4) के अलावा <mark>18% GST शामिल है</mark> |

 $\chi$  निगम निजी क्षेत्र में पब्लिक <mark>लिमिटेड कम्पनी है आवेदन शु</mark>ल्क सभी वर्गो के लिये समान है किसी भी प्रकार की छूट नहीं है |  $\,\,\mathrm{\hat{X}}\,$  आवेदन शुल्क की राशि अप्रति<mark>देय अ</mark>र्थात वाप<mark>सी देय न</mark>हीं है |

## **8. ऩद अनुसाय रक्ष्म, कामगदातमत्ि, अथधकाय, कतव्ग म एिं आऩके राब :-**

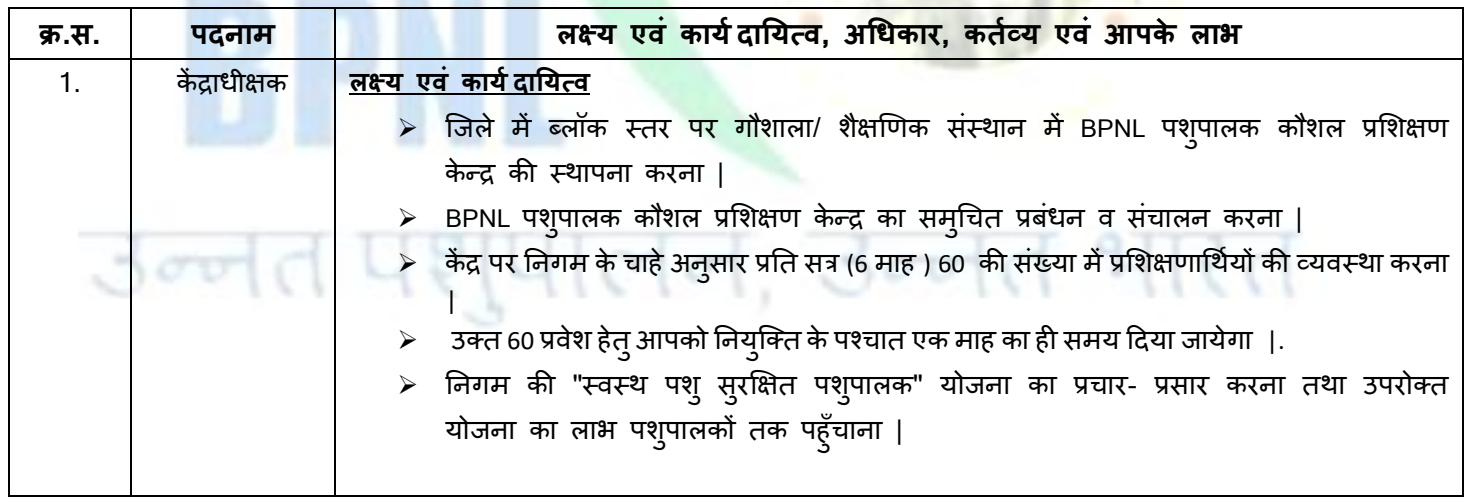

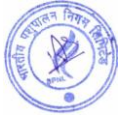

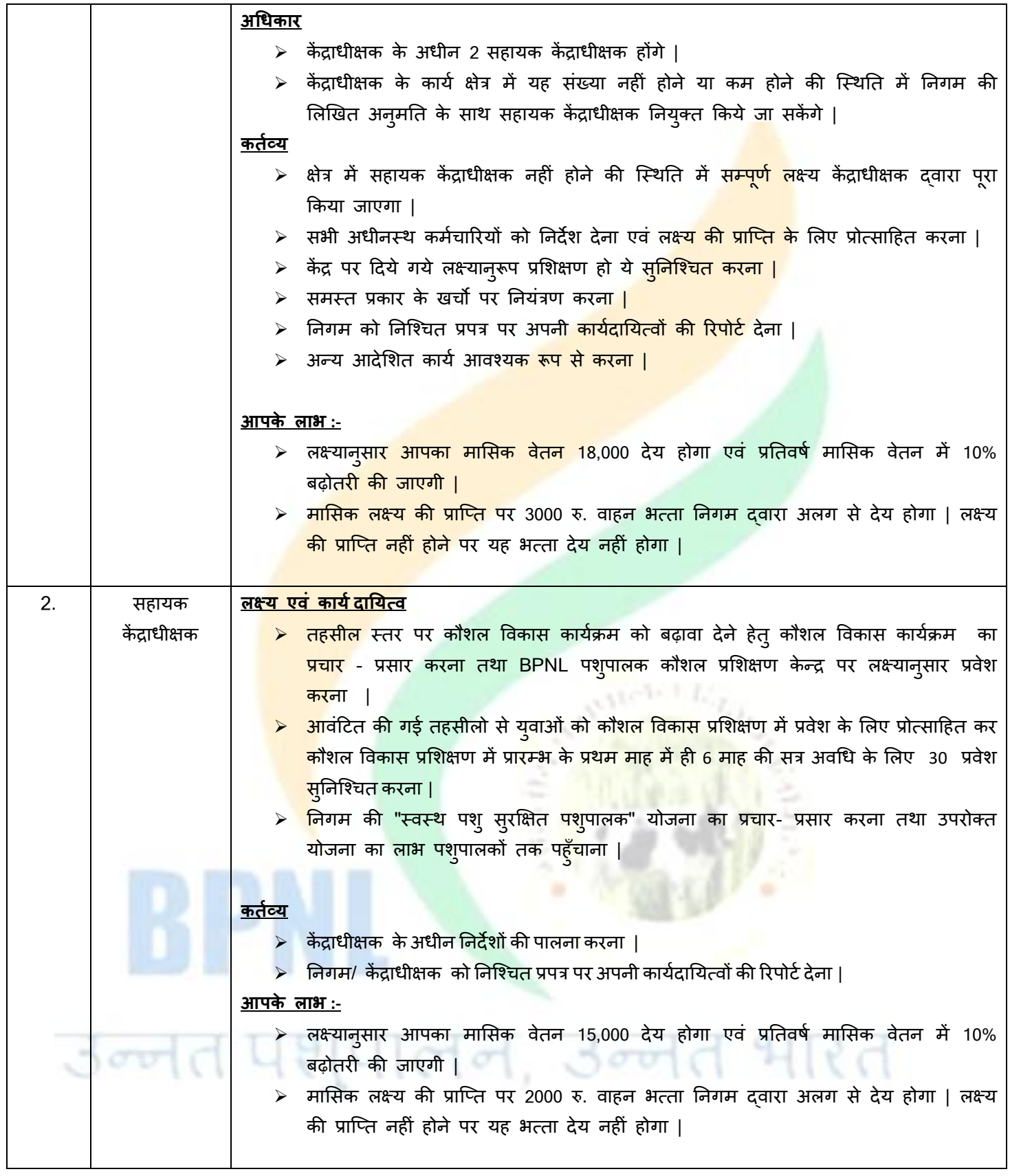

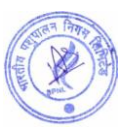

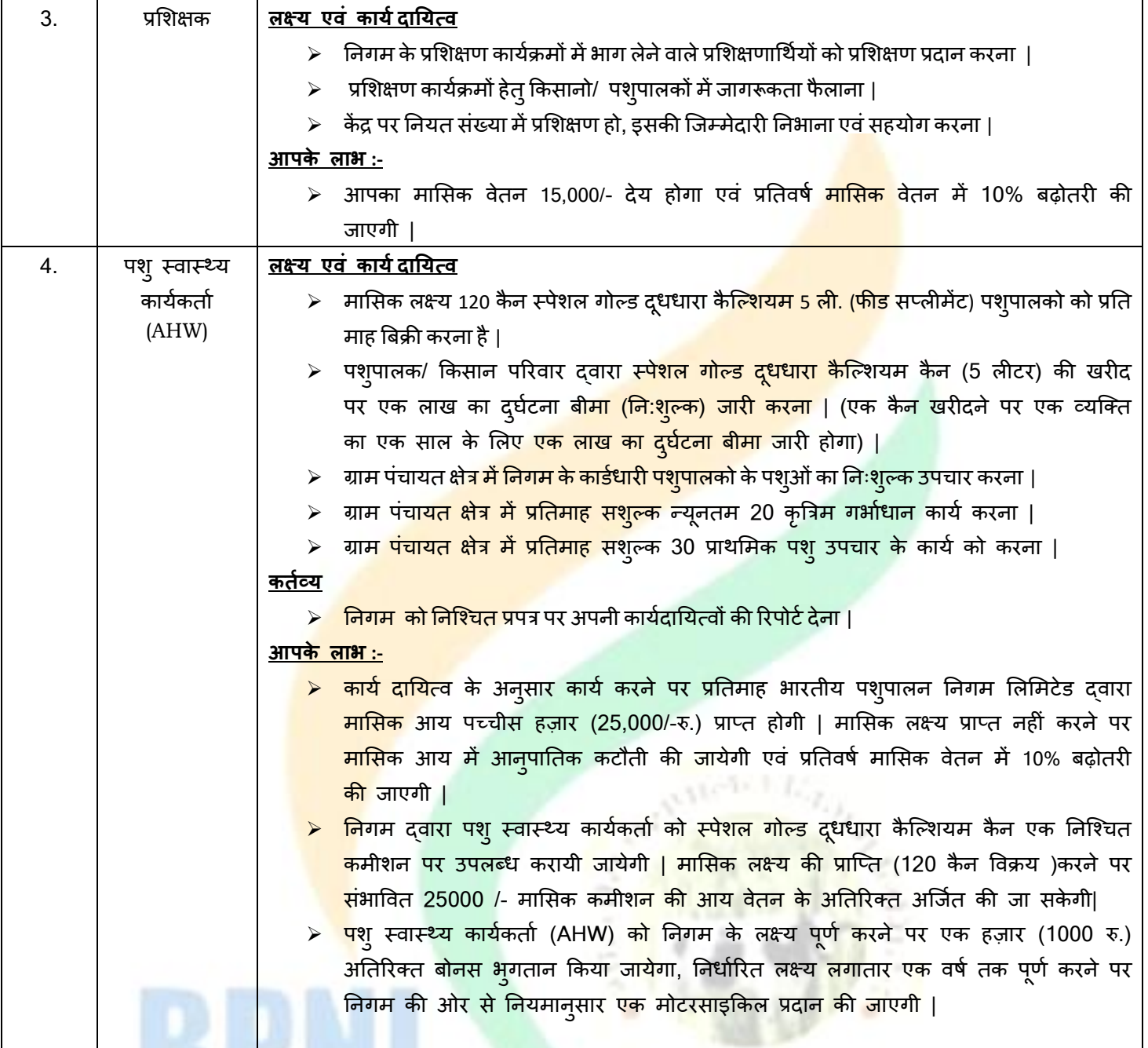

<mark>विशेष</mark> :- किसी भी कर्मचारी को किसीभी तरह का विज्ञापन, प्रचार - प्रसार सामग्री एवं अन्य स्टेशनरी का खर्चा निगम की अनुमति के बिना देय नहीं होगा | अतः उपरोक्त पर किसी भी तरह का खर्चा करने से पूर्व निगम से लिखित अनुमति प्राप्त करना आवश्यक है | बिना अनुमति के किये गये व्यय की जिम्मेदारी स्वयं कर्मचारी की होगी |

**वििषे :-**

- 1. लक्ष्यानुसार कार्य नहीं करने पर मासिक वेतन का भुगतान नियमानुसार आनुपातिक कटौती कर किया जाएगा|
- 2. अंतिम रूप से चयनित सभी आवेदकों को निगम द्**वारा 2.5 <b>लाख रु**. का दुर्घटना बीमा निःशुल्क किया जायेगा |

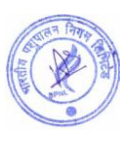

#### **9. (I) चमन प्रक्रक्रमा ऩद संख्मा (1 से 3 ) :-**

(क).सर्वप्रथम अंतिम तिथि तक प्राप्त सभी आवेदन पत्रों की जाँच की जायेगी |

**विशेष:-** आवेदक आवेदन पत्र में स्वयं का मोबाइल नंबर व ई-मेल आईडी भरें | गलत मोबाइल नंबर एवं ई-मेल आईडी के लिए आवेदक स्वयं जिम्मेदार होगा |

(ख) आवेदन पत्र प्राप्ति के पश्चात् फॉर्म में भरी गयी जानकारी के आधार पर ऑनलाइन परीक्षा <mark>(Onlin</mark>e Exam) की सूचना आपकी रजिस्टर्ड ईमेल आई डी पर भेजी जाएगी| ऑनलाइन परीक्षा की तिथि व समय विज्ञापन <mark>की अंतिम</mark> तिथि से एक माह के बाद आवेदक की रजिस्टर्ड ई मेल पर भेजी जायेगी |

(ग) ऑनलाइन परीक्षा में सफल रहे आवेदकों को ई-मेल के द्वारा कार्य के सम्बन्ध <mark>में घोषणा पत्र भेजा</mark> जायेगा, जिसे आवेदक द्वारा 100 रूपये के स्टाम्प पेपर पर नोटेरी करवाकर डाक के माध्यम से निगम के <mark>पते पर भेजना होगा।</mark>

**विशेष :-** निगम दवारा कार्य के सम्बन्ध में घोषणा पत्र भेजे जान<mark>े सम्बंधित ई-मेल में दिए ग</mark>ये सभी निर्देशों को आवेदक दवारा अच्छी तरह पढ़ एवं समझ कर कार्य के सम्बन्ध में घोषण<mark>ा पत्र को 100 रूपये के स्टाम्प</mark> पर नोटेरी करवाकर निगम कार्यालय में अंतिम तिथि तक भेजना आवश्यक है यदि किसी आवेद<mark>क द्वारा गलत व अपूर्ण घोष</mark>णा पत्र भेजा जा<mark>एगा तो</mark>, गलत व अपूर्ण घोषणा पत्र को निगम द्वारा निरस्त कर दिया जायेगा व <mark>साक्षात्कार की सूचना नहीं भे</mark>जी जायेगी |

(घ) जिन आवेदकों दवारा निगम से भेज<mark>ा गया कार्य के सम्बन्ध में</mark> घोषणा पत्र 100 रूपये के स्टाम्प पर नोटेरी करवाकर निगम कार्यालय में भेजा जायेगा केवल उन्ह<mark>ी आवेदकों को साक्षात्कार</mark> के लिये ईमेल के माध्यम से ब्**लावा भेजा जायेगा | साक्षात्कार** के समय आवेदक को पद के अनुसार <mark>मूल शैक्षणिक दस्तावेज</mark>, पहचान पत्र व अनुभव प्रमाण पत्र व इन सभी की स्वहस्ताक्षरित छाया प्रतत प्रस्तुत कयनी होगी |

(इ) साक्षात्कार में सफल रहने <mark>वाले आवेदकों</mark> को कार्यशैली, रिपोर्टिंग व अन्य आवश्यक जानकारी के लिये एक दिवसीय प्रशिक्षण दिया जायेगा। जिसकी सूचना न<mark>िगम द्वारा</mark> आवेदक की रजिस्टर्ड ईमेल आई डी पर दी जायेगी | यह प्रशिक्षण जयप्**र /लखन**ऊ में होगा जिसके लिए कोई यात्रा भत्<mark>ता देय न</mark>हीं होगा | प्रशिक्षण में होने वाला शेष व्यय निगम दवारा वहन किया जायेगा |

(च) अंतिम रूप से चयनित सभी <mark>आवेद</mark>कों को निगम द्वारा 2.5 लाख रु. क<mark>ा दुर्घटना बीमा निःशुल्क कि</mark>या जायेगा |

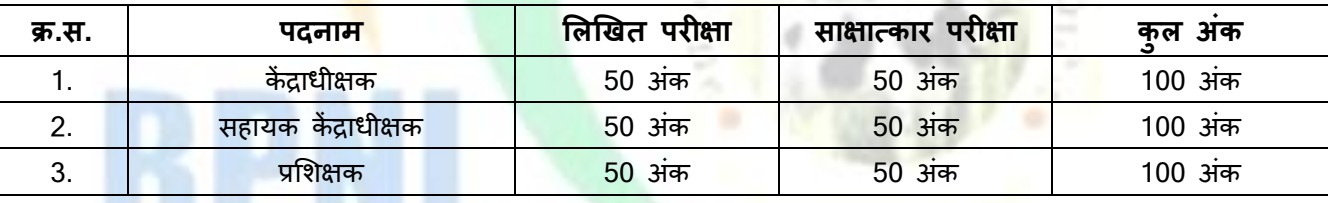

- आवेदक दवारा लिखित परीक्षा एवं साक्षात्कार परीक्षा को उत्तीर्ण करने के लिये दोनों में अलग अलग 50% अंक लाना अतनिामग है |
- ऑनलाइन परीक्षा का सिलेबस (पद संख्या 1 से 3) व ऑनलाइन परीक्षा की विस्तृत जानकारी साथ में संलग्न है | आवेदक इसको ध्यानपूर्वक पढ़े व उसी अनुसार तैयारी करें |

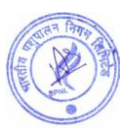

#### **9. (II) चमन प्रक्रक्रमा ऩद संख्मा (4) ऩिुस्िास््म कामकग ताग (AHW) :-**

(क). आवेदन पत्र प्राप्ति के पश्चात आवेदक दवारा दी गयी जानकारी एवं दसवीं कक्षा में प्राप्त अंको के आधार पर चयन की सूचना आवेदक की रजिस्टर्ड मेल आई डी पर भेज दी जायेगी। (ख) चयनित आवेदक को प्रशिक्षण में चयन की सृचना के साथ प्रशिक्षण फीस की प्रथम किस्त <mark>जमा क</mark>रवाने बाबत सृचना ईमेल के भाध्मभ से दी जामेगी। (ग) प्रशिक्षण फीस की प्रथम किस्त ऑनलाइन/ ऑफलाइन माध्यम से जमा करानी होग<mark>ी तथा निगम</mark> की प्रति निगम के जयप्**र** कार्यालय में डाक दवारा भेजनी होगी। (घ) प्रशिक्षण की प्रथम किस्त जमा कर निगम की प्रति डाक दवारा भेजने और आ<mark>वेदक को काउंसलिंग</mark> की सूचना ई मेल / डाक के भाध्मभ से आवेदक को बेजी जामेगी | (इ) आवेदक द्वारा प्रशिक्षण की प्रथम किस्त जमा नहीं करवाने <mark>पर AHW पद के लिये आ</mark>वेदन निरस्त कर दिया जायेगा व रजिस्ट्रेशन शुल्क नहीं लौटाया जायेगा |

#### **10. ऩयीऺा का स्थान :-**

निगम दवारा परीक्षा ऑनलाइन माध्यम स<mark>े ली जायेगी | आवेदक यह</mark> परीक्षा किसी भी कम्प्यूटर सेंटर, साइबरकैफ़े, लैपटॉप, डेक्सटॉप व मोबाइल के माध्यम से किसी भी स्<mark>थान से दे सकते है |</mark> इस परीक्षा के लिये निगम द्वारा कोई भी परीक्षा केंद्र व प्रवेश पत्र जारी नहीं किया जायेगा, ऑनलाइन परीक्षा के लिए आवेदकों को एक लिंक उनकी रजिस्टर्ड ईमेल पर भेजा जायेगा। अधिक जानकारी साथ में संलग्न सिलेबस में दी गयी है उसको ध्या<mark>नपूर्वक पढ़े |</mark>

#### **11. आिेदन प्रक्रक्रमा :-**

1.ऑनलाइन आवेदन के लिये निगम की वेबसाइट https://www.bharatiyapashupalan.com/ पर जाये तथा Apply Online पर जक्रक कयें |

2. ऑनलाइन आवेदन करने से पू<mark>र्व वि</mark>स्तृत वि<mark>ज्ञापन (V</mark>acancy PDF) / नियम व शर्तों को डाउनलोड कर सभी जानकारियों को आवश्यक रूप से पढ़े।

3. ऑनलाइन आवेदन करने से पूर्व स्<mark>कैन</mark> की हुई <mark>पासपोर्ट</mark> साइज फोटो ए<mark>वं ह</mark>स्ताक्षर (फोटो छ: माह से ज़्यादा पुरानी नहीं होनी चाहिए) तैयार रखें |

4. ऑनलाइन फॉर्म में मांगी गई सभी जानकारी आवश्य<mark>क रूप</mark> से भरे |

**नोट :- आवेदक को सऱाह दी जाती है कक ई - मेऱ आईडी एवं मोबाइऱ नंबर स्वयं का भरे |** 

5. ऑनलाइन भुगतान :- आवेदन शुल्क का भुगतान किसी भी बैंक के डेबिट कार्ड , क्रेडिट कार्ड, UPI, बॉलेट और नेट बैंकिंग से किया जा सकता है | आवेदन शुल्क का भुगतान कर आवेदक कॉपी अपने पास सुरक्षित रखें |

6. आवेदक को सलाह दी जाती है कि वह आवेदन पत्र एवं आवेदन शुल्क की रसीद का प्रिंट लेकर भविष्य के लिए सुरक्षित रखें | आवेदन पत्र को निगम के कार्यालय में भिजवाना आवश्यक नहीं है |

7. उपरोक्त भर्ती से सम्बंधित सभी सूचनायें निगम दवारा ई - मेल आई डी के माध्यम से आवेदक को भेजी जायेगी | अतः आवेदक अपनी ई-मेल आई डी (स्वयं की) पूर्ण एवं सही लिखे | गलत पता एवं गलत ई - मेल आई डी लिखने की जिम्मेदारी स्वयं आवेदक की होगी |

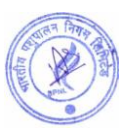

#### **12. स्कैन पोटोग्राप औय हस्ताऺय अऩरोड कयने के ददिा तनदेि:-**

#### **1. पोटो अऩरोड कयनेके ददिा तनदेि :-**

- फोटोग्राफ और हस्ताक्षर स्पष्ट नहीं होने पर आवेदन अस्वीकार किया जा सक<mark>ता</mark> है |
- आवेदक को रंगीन नवीन फोटो अपलोड करनी होगी, मोबाइल और अन्य स्<mark>व रचित</mark> फोटो का उपयोग न करें |
- पोटो भें आिेदक का चहे या कभ से कभ 55 प्रततशत जगह घेयना चादहए |
- यदि आप चश्मा पहनते है तो फोटो खिंचवाते समय चश्मा पहन सक<mark>ते है, लेकिन </mark>चश्मे पर चमक (फ़्लैश) नहीं होनी चादहए|
- आवेदक की फोटो में काला या धुप का चश्मा नहीं होना चाह<mark>िए |</mark>
- पोटो जेऩीईजी(JPEG) प्रारूऩ भें होनी चादहए |
- फोटो फाइल का आकार 50 Kb. से 100 Kb. तक होना चाहिए |
- प्रवेश के समय आवदेन पत्र पर लगी हुई <mark>फोटो आवेदक से मेल खानी</mark> चाहिए, अन्य<mark>था</mark> आवेदक अयोग्य ठहराया जा सकता है|

#### **2. हस्ताऺय अऩरोड कयनेके तनदेि:-**

- हस्ताक्षर केवल आ<mark>वेदक दवारा किया जाना चा</mark>हिए, अन्य किसी व्यक्ति के दवारा हस्ताक्षर मान्य नहीं होगा |
- केवल जेपीईजी(JPEG) प्रारूप को स्वीकार किया जाएगा |
- पोटो पाइर का आकाय 20 Kb. से 50 Kb. तक होना चादहए |
- प्रवेश के स<mark>मय आवेदक के ह</mark>स्ताक्षर अपलोड हस्ताक्षर से मेल खाने चाहिए, अन्यथा आवेदक अयोग्य ठहराया जा सकत<mark>ा है ।</mark>

#### **13. साभान्द्म जानकायी :-**

- 1. भारतीय पशुपालन निग<mark>म लिमिटेड</mark> एक निजी क्षेत्र की पब्लिक लिमिटेड कंपनी है जिसकी स्थापना सन 2009 में की गयी थी | भारतीय पशुपालन <mark>निगम लि</mark>मिटेड कौशल विकास प्रशिक्षण कार्यक्रम के लिये राजस्थान सरकार के "राजस्थान आई. एल. डी. कौशल विश्विद्यालय" द्वार<mark>ा अधि</mark>कृत है |
- 2. निगम के बारे में अधिक जा<mark>नका</mark>री के लिये निगम की आधिकारिक वेबसाइट <u>https://www.bharatiyapashupalan.com</u> पर जाये, अथवा निगम के आधि<mark>का</mark>रिक सोशल मीडिया चैनल व <mark>यूट्</mark>यूब चैनल को सब्सक्रा<mark>इब</mark> करें | अन्य किसी माध्यम से प्राप्त की गयी जानकारी के लिये भारतीय <mark>पशुपालन निगम जिम्मेदार नहीं होगा | निगम हेल्पलाइ</mark>न न. 0141- 2202271, 9351899199 (सोभिाय से शतनिाय , सुफह 10 फजे से शाभ 5 फजे तक )
- 3. प्रत्येक पद हेतु आवेदन अलग अलग करने होंगे |
- 4. आवेदन शुल्क की राशि अप्रतिदेय है अर्थात वापसी देय नहीं है |
- 5. किसी भी पद के लिए किये गए आवेदन को स्वीकार / अस्वीकार करने का अधिकार निगम के पास सुरक्षित है | इस हेत् आवेदनकर्ता का कोई भी आपत्ति मान्य नहीं है |
- 6. निगम द्वारा पूर्ण रूप से भरे हुए आवेदन ही स्वीकार किये जायेंगे | अपूर्ण रहे आवेदनों को निगम द्वारा अस्वीकार कर सुचना ई - मेल आई डी अथवा डाक से भेजी जाएगी, एवं आवेदन निरस्त कर अन्य अवसर नहीं दिया जायेगा | आवेदन पत्र में ई - मेल आई डी ( स्वयं की ) लिखना अनिवार्य है | आवेदक दवारा गलत ई - मेल आई डी लिखना अथवा निगम द्वारा भेजी गई ई - मेल को नहीं पढ़ने की जिम्मेदारी स्वयं आवेदक की होगी, एवं इस सम्बन्ध में निगम द्वारा कोई भी वाद- विवाद स्वीकार नहीं किया जायेगा |

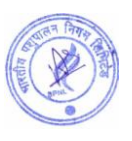

7. उपरोक्त भर्ती से सम्बंधित सभी सूचनायें निगम द्वारा डाक अथवा ई - मेल आई डी के माध्यम से आवेदक को दी जायेगी | अतः आवेदक आपकी डाक का पता एवं ई - मेल आई डी (स्वयं की) पूर्ण एवं सही लिखे | गलत पता एवं गलत ई - मेल आई डी लिखने की जिम्मेदारी स्वयं आवेदक की होगी |

**14. <u>BPNL पशुपालक कौशल प्रशिक्षण केन्द्र</u> :-** BPNL पशुपालक कौशल प्रशिक्षण केन्द<mark>्र भार</mark>तीय पशुपालन निगम लिमिटेड द्वारा भारत सरकार की कौशल विकास प्रशिक्षण योजना के अनुरूप संचालित किये जाने वाले क<mark>ौशल प्र</mark>शिक्षण केंद्र है | भारत सरकार की कौशल विकास प्रशिक्षण नीति के अनुरूप भारतीय पशुपालन निगम लिमिटेड के द्वारा ब्ल<mark>ॉक स्तर प</mark>र "BPNL पशुपालक कौशल प्रशिक्षण केन्द्र" खोले जाने है | इन केंद्रों पर पशुपालन व डेयरी से सम्बंधित कौशल प्र<mark>शिक्षण कार्यक्रमों</mark> का संचालन किया जायेगा | इन केंद्रों के माध्यम से स्वरोजगार को बढ़ावा देते हुए आत्मनिर्भर पशुपालक, क<mark>ौशल विकास प्रशिक्ष</mark>ण कार्यक्रम एवं निगम की अन्य योजनाओं को संचालित किया जायेगा | निगम द्वारा संचालित पशुपा<mark>लन व डेयरी से सम्बं</mark>धित कौशल विकास प्रशिक्षण कार्यक्रमों की जानकारी के लिये निगम की वेबसाइट पर जाये |

## उन्नेत पशुपालन, उन्नेत भारत

RPNI

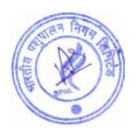

## <u>कप्यूटर आधारित ऑनलाइन परीक्षा का सिलेबस , स्कीम व पैटने</u> <u>(केंद्राधीक्षक, सहायक केंद्राधीक्षक, प्रशिक्षक)</u>

- ऑनलाइन परीक्षा में पूछे जाने वाले कुल प्रश्नों की संख्या 50
- सभी प्रश्न वस्त्निष्ठ (Objective Type) प्रकार के होंगे।
- परीक्षा का समय 30 मिनट का होगा। परीक्षा के समय एवं दिनाँक की सूचन<mark>ा आवेदक को</mark> उसकी रजिस्टर्ड ईमेल पर बेजी जाएगी।
- प्रत्येक सही उत्तर के लिये एक अंक दिया जायेगा। गलत उत्तर पर कोई भी Negative Marking नहीं होंगी। अतः आवेदक सभी प्रश्नो का उत्तर अनिवार्य रूप से दे।
- परीक्षा को उत्तीर्ण करने के लिये आवेदक को 50 <mark>% अंक लाना अनिवार्य होगा।</mark> परीक्षा में Qualifying/Passing Marks में किसी भी प्रकार से कोई भी छूट व आरक्षण <mark>नहीं हैं।</mark>

ऑनलाइन परीक्षा का तरीका : -

ऑनलाइन परीक्षा के लिये <mark>आवेदकों को एक लिं</mark>क भेजा जायेगा। यह लिंक आवेदक को परीक्षा की दिनांक से ठीक दो दिन पहले आवेदक की ईमेल पर भे<mark>जा जायेगा। परीक्षा</mark> के समय से 15 मिनट पहले यह link Activate होगा। परीक्षा शुरू होने के समय से 15 मिनट पहले ही परीक्<mark>षा लिंक पर क</mark>्लिक कर आवेदक को सभी औपचारिकताएं पूरी करनी होंगी। आवेदक को परीक्षा देने के लिये निम्न लिंक पर <mark>क्लिक कर</mark>ना होगा। लिंक पर क्लिक करने के बाद आवेदक को रजिस्ट्रेशन नम्बर व रजिस्टर्ड मोबाइल नंबर डालना ह<mark>ोगा। र</mark>जिस्ट्रेशन नम्बर व रजिस्टर्ड मोबाइल नंबर, आवेदक के आवेदन पत्र में दिया गया हैं। परीक्षा <u>लिंक के साथ भी आवेदक <mark>को र</mark>जि</u>स्ट्रेशन नंबर, व, रजिस्टर्ड, मोबाइल, नंबर भेजा जायेगा।

**नोट** :- ऑनलाइन परीक्ष<mark>ा लिं</mark>क भेजे जाने सूचना बाबत एक टेक्स्ट SMS आवेदक के रजिस्टर्ड मोबाइल नंबर पर बी बेजा जामेगा |

- सबमिट करने के बाद ऑनलाइन परीक्षा से सम्बंधित सभी निर्देश स्क्रीन पर आ जायेंगे । आवेदक इन सभी निर्देशों को ध्यान <mark>से प</mark>ढे।
- आवेद<mark>क को परीक्षा देने से पूर्व हिंदी व अं</mark>ग्रेजी में से एक भाषा का चुनाव करना होगा। हिन्दी व अंग्रेजी दोनों विषयों के अलावा सभी विषयों के प्रश्न हिंदी व अंग्रेजी दोनों भाषाओ में होंगे। यदि प्रश्न पत्र के हिंदी भाग में कोई त्र्टि है जैसे टाइपिंग
- त्र्दि या फ़ॉन्ट आदि की गलती है तो अंग्रेजी भाग में वक्त किये जाने वाले अर्थ को वरीयता दी जाएगी। इसका अर्थ है कि यदि हिंदी और अंग्रेजी के प्रश्नो में कोई अतंर है तो अंग्रेजी में अर्थ को वैध माना जायेगा।

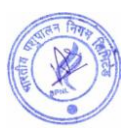

ऑनलाइन परीक्षा से सम्बंधित विशेष जानकारी :-

- परीक्षा के दौरान किसी भी अनुचित सामग्री का उपयोग व नक़ल न करें।
- परीक्षा शुरू होने के बाद व समाप्त होने के बीच के समय में आवेदक दवारा अपनी सीट नही<mark>ं छो</mark>ड़ी जानी चाहिये।
- परीक्षा के दौरान आवेदक के कंप्यूटर, लैपटॉप अथवा मोबाईल में कोई तकनीकी की क<mark>मी अथ</mark>वा Power Failure से System बंद हो जाता है। तो निगम उसके लिये जिम्मेदार नहीं होगा। अतः आवेदक क<mark>ो सलाह दी </mark>जाती है कि परीक्षा से पहले कंप्यूटर/लैपटॉप/मोबाइल की जाँच कर ले और Power Backup रखें।
- आवेदक परीक्षा शुरू होने से पूर्व रफ़ कार्य के लिये पेपर व पेन अपने पास रखे<mark>।</mark>
- ऑनलाइन परीक्षा के लिये निम्न तकनीकी का कम्प्यूटर व मोबा<mark>ईल में होना आवश्यक हो</mark>गा:-
- $\checkmark$  Mobile- Android Version 6.0 & Above
- $\checkmark$  Desktop Windows 2007 & Above
- $\checkmark$  Browser Google Chrome
- Internet 4G Speed
- $\checkmark$  Complete Network/Signal

## परीक्षा का परिणाम $:$

- आवेदक दवारा दी गयी <mark>परीक्षा का परिणाम</mark> परीक्षा के सबमिट होने के बाद कंप्यूटर/लैपटॉप/मोबाइल की स्क्रीन पर आ जामेगा।
- आवेदक दवारा परिणाम<mark> का प्रिंट लि</mark>या जा सके<mark>गा |</mark>
- आवेदक की रजिस्टर्ड ई<mark>मेल पर प</mark>रिणाम से सम्बंधित ईमेल भेजा जायेगा। आवेदक अपना परिणाम व आगे की सूचना ईमेल पर भी देख सकता है

## **ऑनराइन ऩयीऺा का शसरेफस**

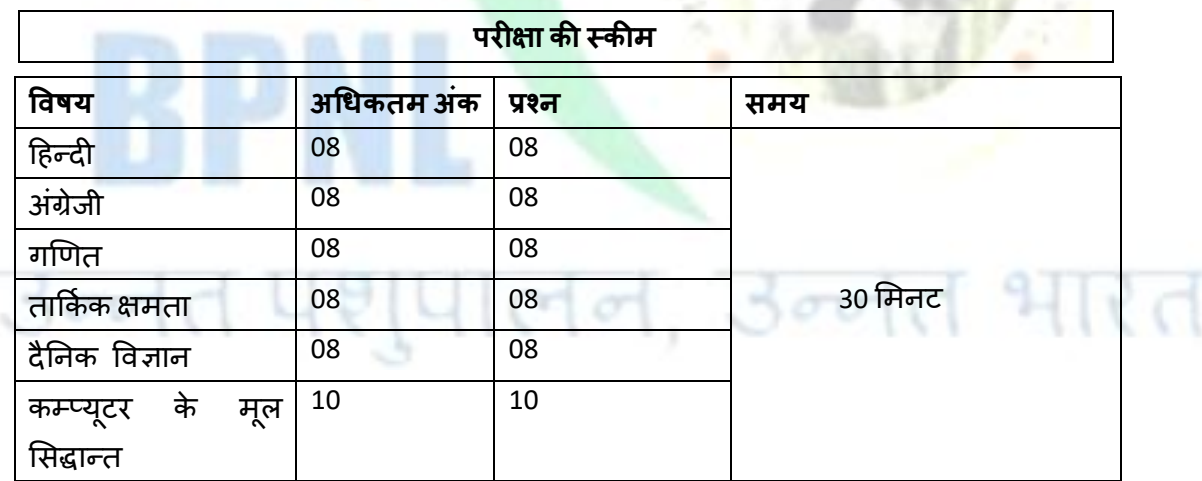

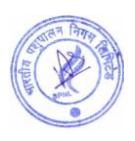

**नोट :-**

- 1. सभी प्रश्न बहुविकल्पीय प्रकार के होंगे। व समान अंक के होंगे।
- 2. गलत उत्तर पर ऋणात्मक अंकन नहीं है।

**1. दहन्द्दी**

- $\checkmark$  मृहावरे
- $\checkmark$  अलंकार परिचय
- $\checkmark$  शुद्ध वर्तनी
- $\checkmark$  वाक्यांश के लिए एक शब्द
- विरोभ शब्द
- $\checkmark$  समास

## **2. अग्रं ेजी**

- $\checkmark$  Antonyms
- $\checkmark$  Synonyms
- ✓ Sentence Completion

**3. गणणत**

- $\checkmark$  प्रतिशत
- $\checkmark$  लाभ और हानि
- $\checkmark$  समय और दूरी
- $\checkmark$  समय और काम
- ✔ सरलीकरण
- औसत

**4. ताक्रकगक ऺभता**

- $\checkmark$  Calendar
- $\checkmark$  Coding Decoding
- $\times$  Analogy
- $\checkmark$  Directions

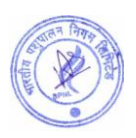

## **5 दैतनक विऻान**

- $\checkmark$  विज्ञान की शाखाएँ मूल बातें
- $\checkmark$  आवर्त सारणी
- $\checkmark$  महत्वपूर्ण तत्व
- अणु
- $\checkmark$  रासायनिक यौगिक
- $\checkmark$  जीव विज्ञान मूल बातें
- $\checkmark$  पौधों में प्रजनन
- $\checkmark$  पौधों और उनकी संरचना
- $\checkmark$  शुरू में जीव
- $\checkmark$ ाएपिडर्मल कोशिकाएं

## **6. कम्प्म ू टय केभ ू र शसद्धान्द्त**

- ✔ एमएस ऑफिस
- $\checkmark$  हार्डवेयर
- √ सॉफ्टवेयर
- $\checkmark$  की बोर्ड के फंक्शन
- $\checkmark$  नेटवर्क प्रौद्योगिकी
- $\checkmark$  वर्ल्ड वाइड वेब
- $\checkmark$  इंटरनेट प्रौद्योगिकी

## **Syllabus, Scheme and Pattern of Computer Based Online Examination**

- Total Number of Questions 50
- Pattern of Questions Objective Type
- Duration 30 Minutes (Information of Exam date and timing will be sent of registered email of candidate)
- Reporting Time Just before 15 Minutes of Exam Time
- Every Question is of 1 mark.

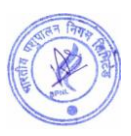

- No negative marking on Wrong Answer, hence, it is advised to attempt all 50 questions.
- Qualifying/Passing marks is 50%. There is no relaxation or reservation in passing marks. All candidates need to get 50% for qualifying/passing the examination.

#### **Process of Computer Based online examination**

- A link will be sent on email of the Candidate 2 days prior to the examination date. The link will be activated 15 minutes before the Scheduled time of Examination. **Note** :- A text SMS will also be sent to the registered mobile number of the applicant
- regarding the sending of the online examination link.
- Candidates are advised to click on the examination link to complete all the steps before Exam Start time.
- After clicking on the link, the candidate has to enter their registration number and registered mobile number, then submit.
- On submitting the registration number and registered mobile number, The instructions to start and finish the exam will appear on the screen. Candidates are advised to read all the instructions carefully.
- Candidate has to choose one language out of Hindi and English before the exam.
- Questions of all subjects except hindi and English subjects will be in both languages.
- During the exam, if you come across any errors in hindi language paper, candidates are allowed to change the language to hindi.
- If there is any error in Hindi part of the question paper like a typing error or mistake of the font etc. then preference will be given to the meaning being expressed in the English part. It means that in case there is a difference in the hindi and English questions the meaning in English will be held valid.

#### **Important Information:**

- Please avoid any malpractice as this might affect your candidature.
- Candidates will not be allowed to vacant his/her seat during the examination.
- Any technical mistake in computer/laptop/mobile and power failure during examination is the sole responsibility of the candidate. Online exam will be terminated on any abruptions during the Exam for the reasons given earlier. Hence, candidates are required to check all the systems and keep power backup before beginning the exam.

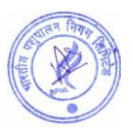

- Candidates need to keep pen and paper for rough work.
- Browser/OS Requirements This examination is supported by below listed browser/version only –
- ✔ Google Chrome
- ✔ Mobile- Android Version 6.0 and above
- $\vee$  Desktop-Windows 2007 and above
- $\vee$  Internet 4G Speed
- ✔ Complete Signal/Network in Mobile

### **Result of Examination**:

- The result will appear on the candidate's laptop/computer/mobile once the exam is over or submitted by the candidate.
- Candidates can take the printout of the examination result.
- Candidates can check their result on their registered email ids and will also be notified about the further steps if qualified/passed the exam.

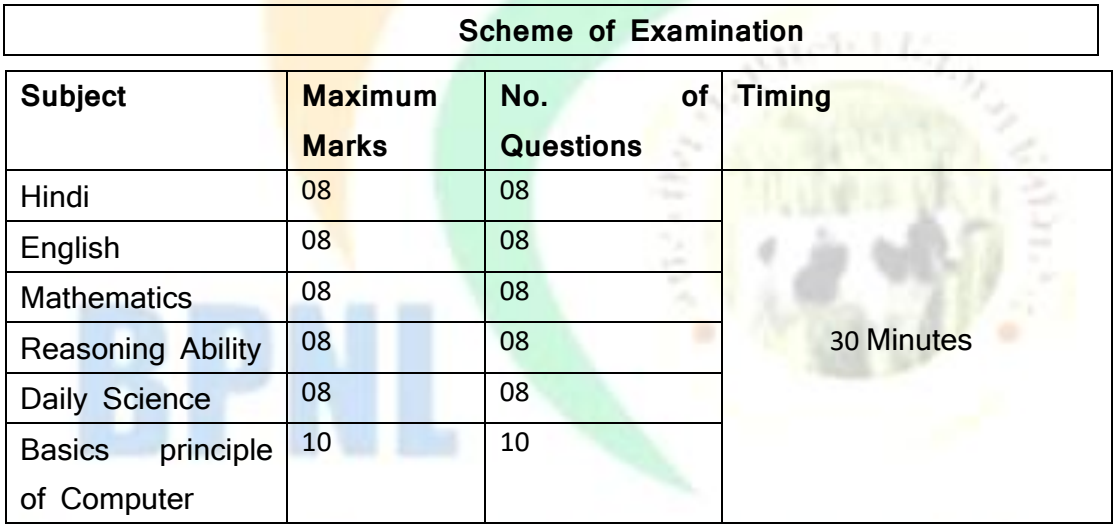

## **Syllabus of Computer Based Online Examination**

शुपालन, उन्नत भारत

#### **Note:**

- 1. Objective Types Questions and Each Question will carry equal Mark
- 2. No negative marking on Wrong Answer

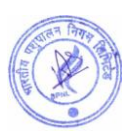

## **1. Hindi**

- $\checkmark$  मुहावरे
- √ अलंकार परिचय
- $\checkmark$  शुद्ध वर्तनी
- $\checkmark$  वाक्यांश के लिए एक शब्द
- विरोभ शब्द
- $\checkmark$  समास

## **2. English**

- $\checkmark$  Antonyms
- $\checkmark$  Synonyms
- $\checkmark$  Sentence Completion

## **3. Mathematics**

- $\checkmark$  Percentage
- $\checkmark$  Profit and Loss
- ✓ Time and Distance
- $\checkmark$  Time and Work
- $\checkmark$  Simplification
- $\checkmark$  Average

## **4. Reasoning Ability**

शिपालन, उन्नेत भारत

- Calendar
- **✓ Coding Decoding**
- $\times$  Analogy
- $\checkmark$  Directions

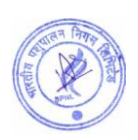

## **5. Daily Science**

- $\checkmark$  Branches of Science Basics
- $\times$  The periodic Table
- $\checkmark$  Important elements
- $\checkmark$  Molecules
- $\checkmark$  Chemical Compounds
- $\checkmark$  Biology Basics
- $\checkmark$  Reproduction In Plants
- $\checkmark$  Plants and their Structure
- $\checkmark$  Organism in the begin
- $\checkmark$  Epidermal Cells

## **6. Basic Principle of Computer**

- $\checkmark$  MS Office
- $\checkmark$  Hardware
- $\checkmark$  Software
- $\checkmark$  Function Key
- V Network Technology
- $\times$  World Wide Web
- $\checkmark$  Internet Technology

## **APPLY ONLINE**

# उन्नेत पशुपालन, उन्नेत भारत

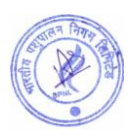